# **RANCANG BANGUN SISTEM MONITORING PADA PERHITUNGAN PRODUKSI SEMEN**

#### **Miko Rizal Imasura, R.A Suwodjo Kusumoputro, Mohammad Fathoni**

Jurusan Teknik Elektro, Fakultas Teknik dan Sains, Universitas Nasional Jl. Sawo Manila, Pejaten, Ps. Minggu, Jakarta, 12520

#### **Abstract**

Technological developments in the electronics industry at this time can be quite fast, but not so in companies engaged in the production of cement. The absence of the slow process of monitoring and reporting process (report) makes the process less efficient cement production, especially on the side of labor and time. To solve the problem it was designed Monitoring System In Cement Production Calculation. This design has several components supporting the IR Proximity sensor, DC motor, RS232 to RS485 interface, microcontroller and computer servers. When the cement production starts, the server computer will enter the desired amount of production, through serial communication with RS232 to RS485 interface microcontroller will then run as a dc motor driving the conveyor and count the number of goods being produced using IR proximity sensors, the calculation process will be sent back to the computer server for process monitoring. Once the calculation is complete microcontroller will automatically stop the production process by setting a logic low on the dc motor. Through a server computer, a report will be made based on the results of monitoring of the cement production process that has been implemented.

**Keyword**: Proximity IR, RS232 - RS485 converter, Computer Servers

#### **1. Pendahuluan**

Dalam pengertian umum semen diartikan sebagai bahan perekat yang mempunyai sifat-sifat yang mampu mengikat bahan-bahan padat menjadi satu kesatuan yang kompak dan kuat. Tahapan dalam proses pembuatanya yaitu diawali dengan proses penyiapan bahan baku, dilanjutkan proses pengolahan bahan, lalu proses pembakaran, setelah itu masukke proses penggilingan akhir, dan yang terakhir adalah proses pengepakan *(packing).* Belum adanya proses *monitoring* pada *unit* pengepakan (*packing*) di beberapa perusahaan semen, menyebabkan pihak manajemen perusahaan mengalami kesulitan dan merasa kurang efisien dalam melakukan pendataan dan perhitungan jumlah semen yang diproduksi. Disamping itu laporan yang dihasilkan masih bersifat manual sehingga laporan data produksi dan informasinya masih relatif lambat.Untuk memecahkan masalah tersebut diatas, maka dirancanglah suatu sistem *monitoring* pada perhitungan produksi semen yang akan mempermudah pendataan dan pelaporan produksi semen, selain itu kesalahan atau kecurangan dalam proses perhitungan produksi semen juga dapat di minimalisir. Agar penelitian ini terfokus dan tidak melebar, maka diberikan beberapa

batasan masalah.Sebagai berikut:

a) Sistem ini menggunakan mikrokontroler ATmega16 sebagai pengolah data pada sitem *monitoring* pada perhitungan produksi semen.

b) Menggunakan *Liquid Crystal Display* (LCD) sebagai tampilan jumlah yang akan diproduksi pada sistem.

c) Sensor *IR proximity* sebagai pendeteksi sekaligus penghitung jumlah barang yang sedang diproduksi.

d) *RS232 - RS485 Converter* sebagai *interface* antara mikrokontroler dan 7komputer *server*.

e) *Keypad* difungsikan untuk menginput data jumlah produksi jika terjadi masalah pada komunikasi serial antara komputer *server* dan mikrokontroler.

f) Menggunakan *Visual Basic 6.0* untuk perancangan aplikasi pada komputer *server*.

g) Pembuatan basis data sebagai tempat penyimpanan data di komputer *server* menggunakan *Microsoft acces 2007*.

#### **2. Dasar Teori**

#### **2.1 Mikrokontroler ATmega 16**

ATmega16 merupakan IC CMOS 8-bit yang memiliki daya rendah dalam pengoperasiannya dan berbasis pada arsitektur RISC (*Reduced Instruction Set Computing)*AVR ATmega16 dapat mengeksekusi satu instruksi dalam sebuah siklus *clock*, sehingga para perancang dapat mengoptimalkan penggunaan daya rendah dengan kecepatan yang tinggi.

Mikrokontroler ATmega16 memiliki keistimewaan dibanding jenis mikrokontroler MCS-51 misalnya AT89C51, AT89C52, AT89S51, dan AT89S52 yaitu pada ATmega16 memiliki port input ADC 8 channel 10-bit.

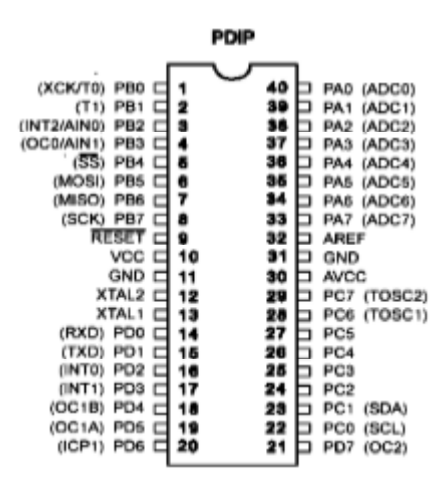

**Gambar 2.1** Konfigurasi pin ATmega16

#### **2.2**Sensor *IR Proximity*

Sensor *IR proximity* adalah sensor untuk mendeteksi ada atau tidaknya suatu obyek pada jarak deteksinya. Prinsip kerja Sensor *IR proximity* adalah memanfaatkan sifat cahaya yang akan dipantulkan jika mengenai benda berwarna terang dan akan diserap jika mengenai benda berwarna gelap. Sebagai sumber cahaya kita gunakan LED *(Light Emiting Diode)* yang akan memancarkan cahaya merah. Dan untuk menangkap pantulan cahaya LED, kita gunakan *photodiode*. Jika sensor berada diatas garis hitam maka *photodiode* akan menerima sedikit sekali cahaya pantulan. Tetapi jika sensor berada diatas garis putih maka *photodioda* akan menerima banyak cahaya pantulan.

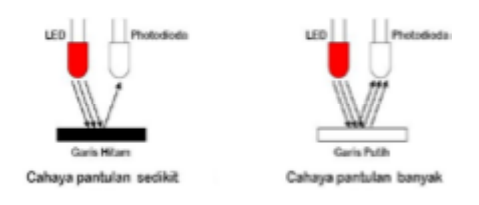

**Gambar** 2.2 Ilustrasi photodiode

#### **2.3***Keypad*

Tombol *keypad* matrik 4x3 adalah susunan dari beberapa buah saklar tekan *(push button)* yang disusun secara *matrix*.Dipasaran terdapat beberapa jenis tombol *keypad*, dan yang paling sering digunakan diantaranya adalah tombol *keypad* 4x3 dan 4x4. Susunan tombol tekan yang disusun secara *matrix* menjadi sebuah *keypad* dapat dilihat pada gambar berikut :

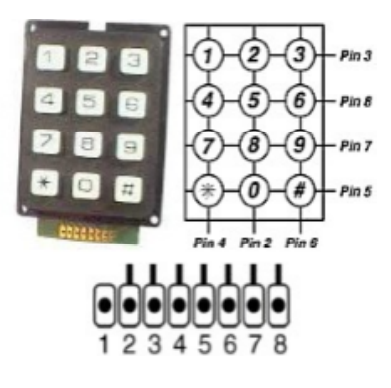

**Gambar** 2.3 *Keypad*

Tombol *keypad* ini banyak digunakan dalam aplikasi sistem berbasis mikrokontroler seperti untuk memasukan *password* ataupun data ke sebuah sistem. Cara mengakses tombol *keypad* ini dilakukan dengan cara*scaning*, yaitu memberi logika 0 pada salah satu pin (baik baris atau kolom) kemudian membaca titik yang lain.

### **2.4** *Driver Relay*

*Relay* adalah saklar yang dikendalikan secara elektronik (*electronically switch*). Arus listrik yang mengalir pada kumparan *relay* akan menciptakan medan magnet yang kemudian akan menarik lengan *relay* dan mengubah posisi saklar, yang sebelumnya terbuka menjadi tertutup atau terhubung*. Relay* memiliki 3 jenis kutub:

*1. COMMON* (Kutub Acuan).

2. NC (*Normally Close*) Kutub yang dalam keadaan awalnya terhubung pada COMMON.

3. NO (*Normally Open*) Kutub yang pada awalnya terbuka dan akan terhubung dengan *COMMON* saat kumparan relay diberi arus listrik.

Berdasarkan jumlah kutub pada relay, maka relay di bedakan menjadi 4 jenis:

· SPST (*Single Pole Single Throw*).

· SPDT (*Single Pole Double Throw*).

· DPST (*Double Pole Single Throw*).

· DPDT (*Double Pole Double Thrrow*).

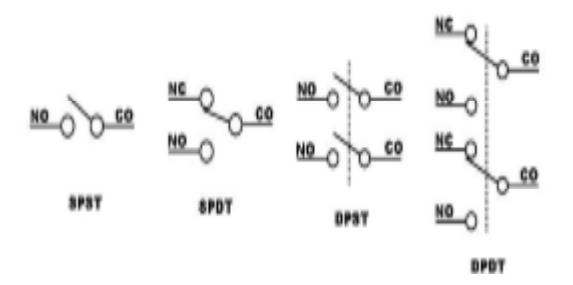

**Gambar 2.4** Konfigurasi *relay*

Pada umumnya, suatu mikrokontroler memiliki *output* dengan arus rendah, sehingga dibutuhkan rangkaian tambahan berupa penggerak (*driver*) yang berupa *electronic switch* untuk bisa mengendalikan *relay*. Dan *driver* tersebut pun perlu ditambahkan suatu komponen peredam GGL-induksi yang dihasilkan oleh kumparan *relay,* contoh rangkaian penggerak *relay* dapat dilihat pada gambar :

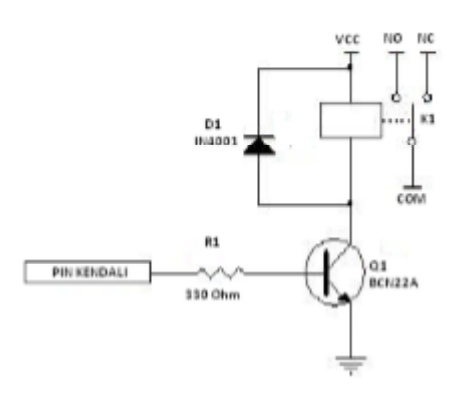

**Gambar 2.5** Rangkaian penggerak relay.

# **2.5***Liquid Crystal Display (LCD)*

Suatu alat akan menjadi mudah apabila dalam alat tersebut terdapat sebuah media alat untuk menampilakan media hasil (output). Bentuk tampilan memiliki banyak jenis, seperti menggunakan LED, Seven Segmen ataupun yang sering banyak digunakan seperti LCD (*Liquid Crystal Display*).Biasanya LCD ini digunakan sebagai media untuk menampilkan hasil dari pengukuran.Selain lebih mudah digunakan, hasil yang dihasilkan LCD lebih mudah diamati dan dipahami.

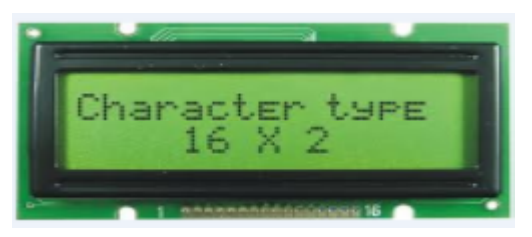

**Gambar 2.6** Tampilan LCD

# **2.6Motor DC**

Motor DC merupakan jenis motor yang menggunakan tegangan searah sebagai sumber tenaganya. Dengan memberikan beda tegangan pada kedua terminal tersebut, motor akan berputar pada satu arah, dan bila polaritas dari tegangan tersebut dibalik maka arah putaran motor akan terbalik pula. Polaritas dari tegangan yang diberikan pada dua terminal menentukan arah putaran motorsedangkan besar dari beda tegangan pada kedua terminal menentukan kecepatan motor.

Motor DC memiliki 2 bagian dasar yaitu:

1. Bagian yang tetap/stasioner yang disebut stator. Stator ini menghasilkan medan magnet, baik yang dibangkitkan dari sebuah koil (elektro magnet) ataupun magnet permanen.

2. Bagian yang berputar disebut rotor. Rotor ini berupa sebuah koil dimana arus listrik mengalir.

Gaya elektromagnetik pada motor DC timbul saat ada arus yang mengalir pada penghantar yang berada dalam medan magnet. Medan magnet itu sendiri ditimbulkan oleh megnet permanen. Garis-garis gaya magnet mengalir diantara dua kutub magnet dari kutub utara ke kutub selatan. Menurut hukum gaya *Lourentz*, arus yang mengalir pada penghantar yang terletak dalam medan magnet akan menimbulkan gaya. Gaya F, timbul tergantung pada arah arus I, dan arah medan magnet B.

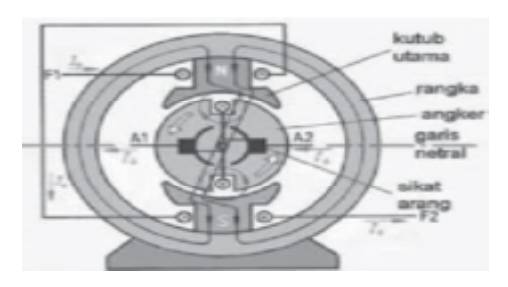

**Gambar 2.7** Konstruksi Motor DC

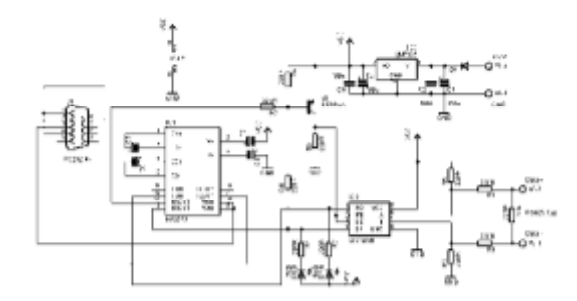

**Gambar 2.8** Rangkaian*interface RS232 – RS485 Converter*

Gambar diatas menunjukkan rangkian RS232 *to* RS485 *converter*. Input sinyal RS232 masuk melalui DB9 *Jack* kemudian oleh IC MAX232 diubah menjadi sinyal TTL, lalu sinyal TTL ini diubah lagi menjadi sinyal RS485 oleh IC LTC485N.

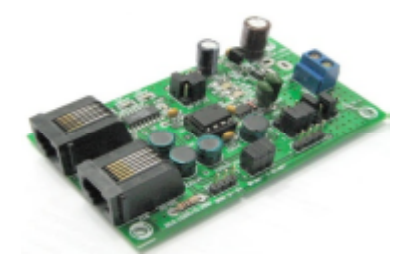

**Gambar 2.9** Modul*DT-I/O NEO RS232 – RS485 converter*

#### **2.8 Visual Basic**

*Visual basic* adalah salah satu bahasa pemrograman komputer. Bahasa pemrograman adalah perintah yang dimengerti oleh komputer untuk melakukan tugastugas tertentu. Bahasa pemrograman *Visual Basic* yang dikembangkan oleh *Microsoft* sejak tahun 1991 merupakan pengembangan dari pendahulunya yaitu bahasa pemrograman BASIC (*Beginner's All-purpose Symbolic Instruction Code*) yang dikembangkan pada era 1950-an. *Visual Basic* merupakan salah satu *Development Tool* yaitu alat bantu untuk membuat berbagai macam program komputer, khususnya yang menggunakan sistem operasi *Windows*. *Visual Basic* merupakan salah satu bahasa pemrograman komputer yang mendukung object (*Object Oriented Programming* = OOP).

Bahasa pemrograman *visual basic 6.0* dapat digunakan untuk menyusun dan membuat program aplikasi pada sistem operasi *windows*. Program aplikasi dapat berupa program *database*, program *grafis* dan lain sebagainya. Didalam *visual basic 6.0* terdapat komponen - komponen yang sangat membantu dalam pembuatan program aplikasi. Dalam pembuatan program aplikasi pada *visual basic 6.0* dapat didukung oleh *software* seperti *Microsoft Access, Microsoft Exel, Seagate Crystal Report*, dan lain sebagainya.

*Visual Basic* memungkinkan pembuatan aplikasi *Graphical User Interface* (GUI) atau pemrograman yang menggunakan tampilan grafis sebagai alat komunikasi dengan pemakainya. Dalam *visual basic* untuk pembuatan tampilan *user interface* relatif mudah dilakukan karena hanya perlu meletakkan objek-objek *grafis* ke

sumber (*form*) yang sudah disediakan *visual basic*. Setelah itu cukup mengatur properti dari objek-objek tersebut.

Beberapa kemampuan atau manfaat dari *Visual Basic* diantaranya adalah :

a. Untuk membuat program aplikasi berbasis *Windows.*

b. Untuk membuat objek-objek pembantu program seperti kontrol *ActiveX*, *file Help*, aplikasi internet dan sebagainya.

Menguji program (*debugging*) dan menghasilkan program akhir berakhiran EXE yang bersifat *Executable* atau dapat langsung dijalankan.

#### **3. Perancangan Sistem**

#### **3.1Prinsip Kerja Sistem**

Berikut ini adalah prinsip kerja keseluruhan sistem *monitoring* pada perhitungan produksi semen :

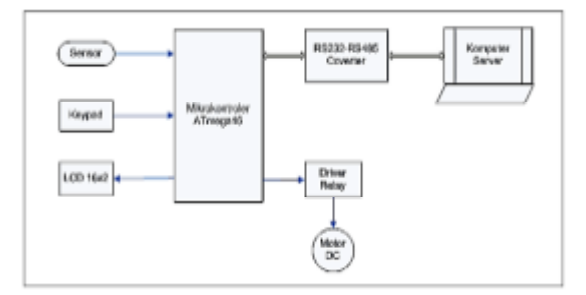

**Gambar 3.1** Diagram blok sistem *monitoring* padaperhitungan produksi semen.

Sistem ini terdiri dari komputer *server* yang dikendalikan dan dimonitor oleh *user* dan digunakan untuk memasukan data jumlah barang yang akan diproduksi. Selain itu juga disediakan *keypad* sebagai inputan jumlah produksi secara manual jika terjadi kesalahan pe ngiriman data atau gangguan antara komputer *server* dan mikrokontroler. Setelah jumlah barang dimasukkan maka data jumlah barang tersebutakan tampil pada layar LCD kemudian sistem akan memberikan data *logic* kepada *driver relay* agar motor DC yang berfungsi sebagai penggerak *conveyor.*

Sistem ini terdiri dari beberapa komponen yaitu sebagai berikut :

a. Sensor *IR Proximity* sebagai pendeteksi sekaligus penghitung jumlah barang pada lintasan *conveyor.*

*b. LCD* sebagai penampil jumlah barang yang akan diproduksi dan yang sudah terdeteksi oleh sensor *IR Proximity*.

*c. Driver Relay* sebagai penggerak motor yang difungsikan sebagai pemberi tegangan *high* atau *low* kepada motor untuk menggerakan *conveyor*.

*d. RS232-RS485 Converter* digunakan untuk komunikasi dua arah *(interface)* antara mikrokontroler dan *server*.

*e. Keypad* disini difungsikan sebagai alat bantu jika terjadi gangguan pada *RS232-RS485 converter*, ketika *server* tidak dapat menginput jumlah data yang diperlukan maka disediakan *keyped* sebagai alat bantu dilapangan.

# **3.2 Rangkaian** *Power Supply*

Pada sistem ini terdapat 4 keluaran *power supply* yang berbeda, ini dikarenakan kebutuhan untuk masing-masing komponen juga berbeda. Berikut gambar untuk masing-masing rangkaian *power supply* :

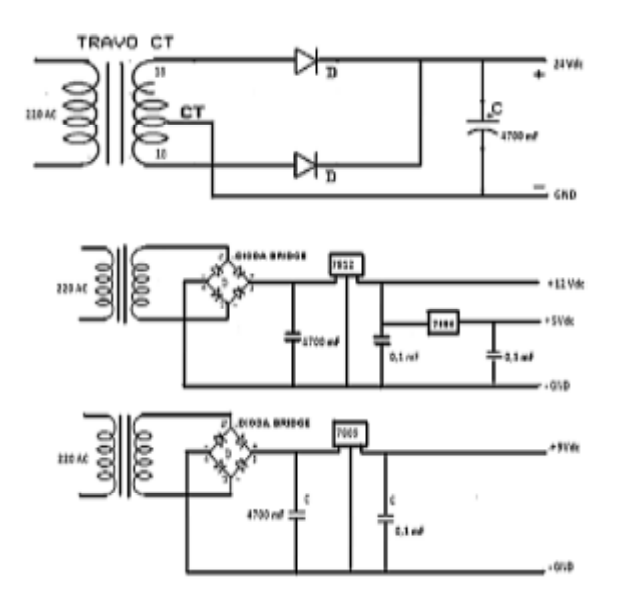

**Gambar 3.2** Rangkaian *power supply*

Rangkaian *power supply* yang mempunyai keluaran 24 Vdc pada gambar diatas digunakan untuk mencatu beban pada motor DC, sedangkan keluaran 12 Vdc difungsikan sebagai masukan tegangan untuk sistem minimum AVR ATmega16, kemudian 5 Vdc sebagai masukan *driver relay* dan yang terakhir 9 Vdc digunakan untuk masukan tegangan dari pada *RS232 – RS485 converter*sebagai media *interface* sistem dengan komputer *server*.

### **3.3 Mekanik Sistem**

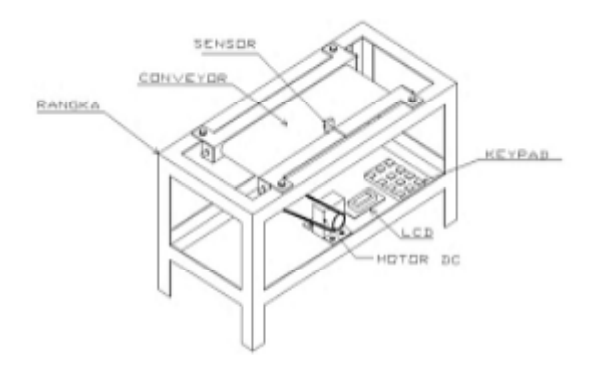

**Gambar 3.3** Mekanik sistem monitoring pada perhitungan produksi semen

# **3.5Perancangan** *Software*

*Flowchart* sistem *monitoring* pada perhitungan produksi semen ini menjelaskan urutan bagaimana cara kerja dari masing – masing komponen. Berikut adalah *flowchart* untuk sistem ini :

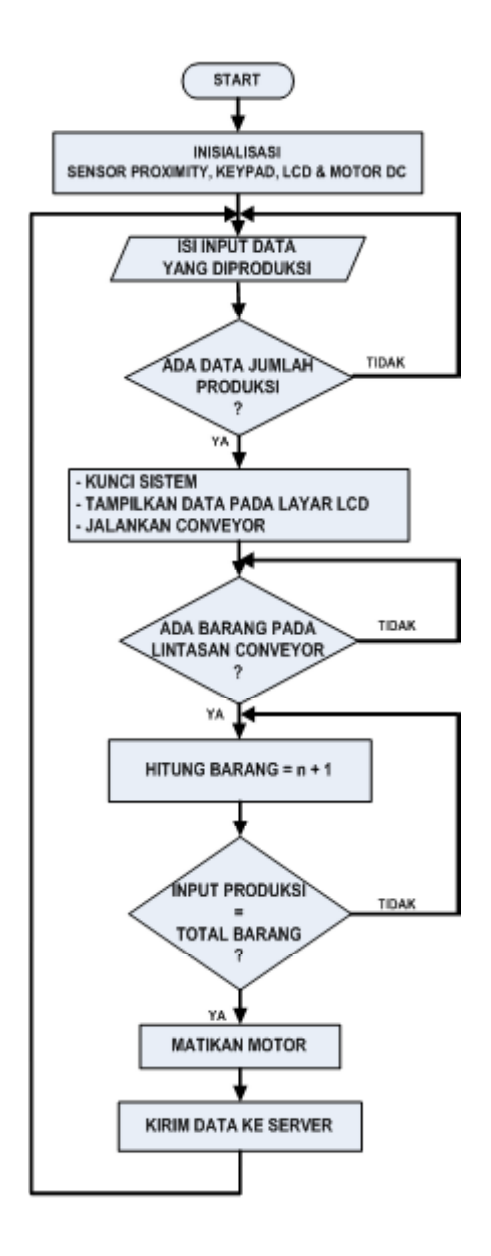

**Gambar 3.4** *Flowchart* perancangan system

# **3.6 Perancangan Tampilan Visual Basic**

Sistem yang akan dirancang yaitu program aplikasi yang dapat menampilkan proses *login* sebelum menampilkan sistem monitoring pada proses produksi. Berikut adalah proses tampilan pada komputer *server :*

3.6.1 Tampilan Login *(security system)*

Proses ini dimaksudkan utuk sistem keamanan, selain itu login juga digunakan sebagai pemberi informasi tentang penanggung jawab produksi melalui data admin yang tersimpan pada saat login. Berikut ini tampilan *login* pada sistem :

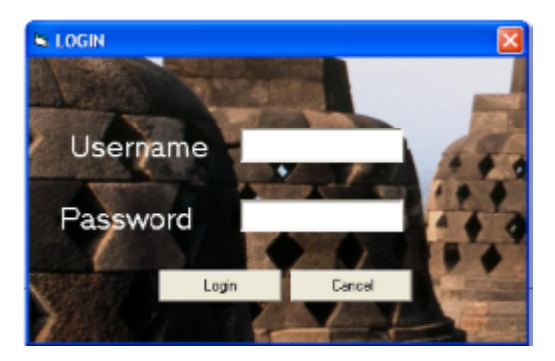

**Gambar 3.5** Tampilan *login* sistem

### 3.6.2 Tampilan Monitoring Proses Produksi

Pada tampilan proses monitoring ini akan menampilkan tanggal produksi, kode produksi, input produksi dan catatan produksi. Tampilan yang akan dirancang yaitu seperti pada gambar dibawah :

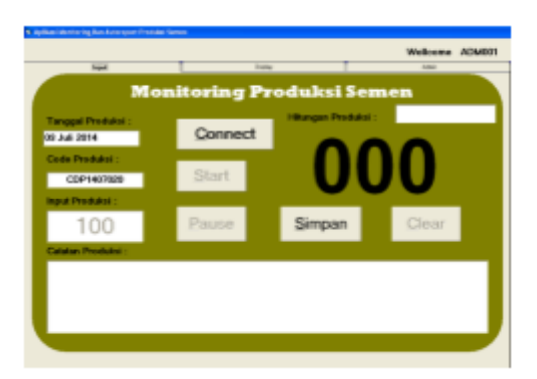

**Gambar 3.6** Tampilan monitoring pada *server*

# 3.6.3 Rancangan report monitoring

Pada proses selanjutnya dilakukan perancangan *report* dengan menggunakan *Database Microsoft Acces*. Dalam proses perancangan *database* memiliki tahap– tahap yang harus diperhatikan yaitu tipe data yang akan diinput, sehingga proses pendataan dalam *database* dapat dengan mudah di eksekusi. Gambar 3.13 menampilkan gambar *database* sistem yang akan dibuat.

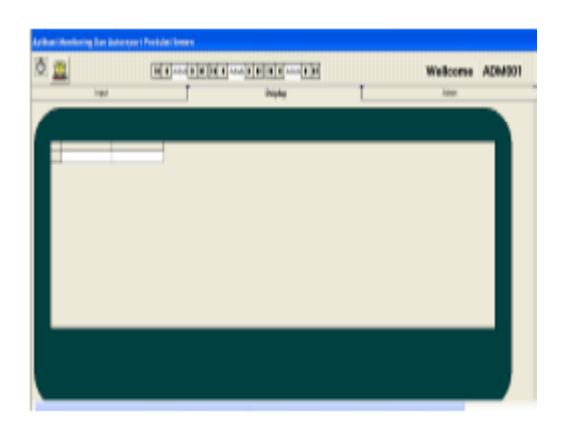

**Gambar 3.7** Tampilan *form report* produksi

### **4. Pengujian Sistem**

# **4.1Pegujian** *Interface* **antara Komputer** *Server* **dan Mikrokontroler melalui RS232 – RS485** *Converter*

Pengujian ini dilakukan untuk mengetahui pengiriman data (*interface)*antara komputer *server* dan mikrokontroler melalui RS232-RS485 *converter*. Langkah – langkah pengujian sebagai berikut :

a. Hubungkan komputer *server* dengan RS232 USB yang tersambung dengan konektor RS232 – RS485 *converter*, kemundian hubungkan juga konektor DB 9 dari RS232 – RS485 *coverter* ke mikrokontroler.

b. Gunakan *perangkat software Hercules* sebagai media untuk memonitor proses pengiriman data. Tampilan awal pada *software* ini ditunjukan pada gambar dibawah :

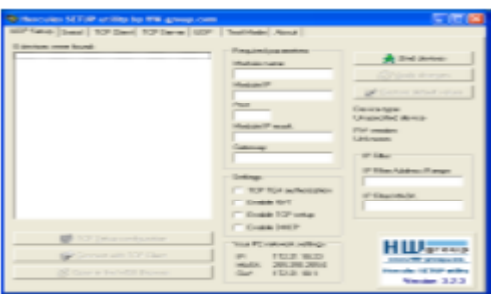

**Gambar 4.1** Tampilan awal *hercules*

a. Pada menu *software Hercules* ini kita gunakan menu *serial* yang tersedia pada tombol kedua pada menu.

b. Sesuaikan *tipe port* yang tersedia pada *serial name* dan *serial boudrate* yang akan digunakan.

c. Jika sudah maka tekan *Open* pada jendela diatas apabila berhasil maka akan ditampilkan komunikasi *serial port COM 7 opened* seperti pada tampilan dibawah :

| 5 Hencules SETUP until to by ITW group com-                     |                                 |
|-----------------------------------------------------------------|---------------------------------|
| (OP Saug. Three) 107 Olair   107 Saug.   807   Tue Node   Abset |                                 |
| <b>Bacat-and Carri ships</b>                                    | Sanah                           |
| writel post COET operate                                        | The process                     |
|                                                                 | <b>B</b> must<br>픠              |
|                                                                 | <b>Donate</b>                   |
|                                                                 | Ξ<br><b>Format</b>              |
|                                                                 | Elate size:                     |
|                                                                 | Ξ<br>m                          |
|                                                                 | <b>Party</b>                    |
|                                                                 | E<br><b>Book</b>                |
|                                                                 | <b>Property Assistant</b>       |
|                                                                 | ⊒<br><b>Toma</b>                |
|                                                                 | <b>Westler</b>                  |
|                                                                 | ₫<br><b>Free</b>                |
|                                                                 |                                 |
|                                                                 |                                 |
|                                                                 | X Dow                           |
| <b>CONTRACTOR</b>                                               | Planta Ruff and an              |
|                                                                 |                                 |
| $-$                                                             |                                 |
| <b>THE Test</b>                                                 | $H \sqcup L$                    |
|                                                                 | some life spring cars           |
| $T$ indici<br>Sent                                              | <b>Boarder Of Fifth without</b> |
| <b>FIRST TWIN</b>                                               | Venise 3.2.1                    |
|                                                                 |                                 |

**Gambar 4.2** Tampilan c*onnected* pada jendela *hercules*

f. Untuk mengetahui komunikasi berjalan sesuai perancangan, maka jika dimasukan data sebagai berikut :

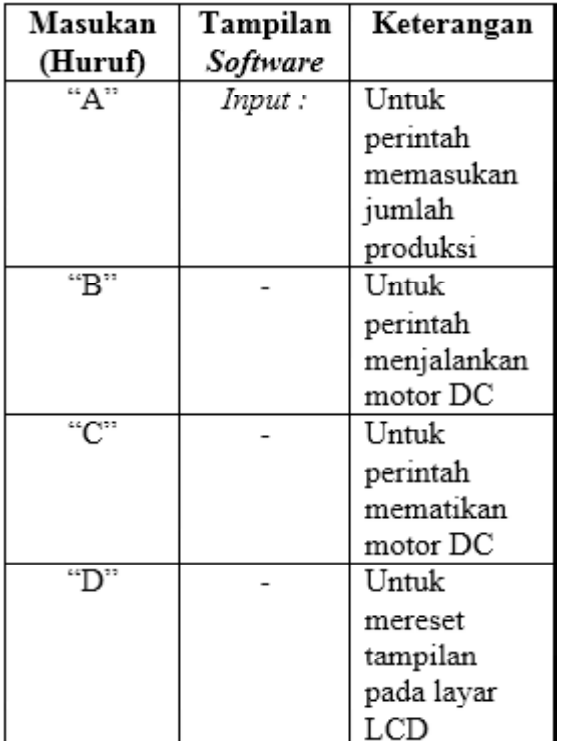

**Tabel 4.1** Jenis perintah pada system

Berikut adalah tampilan jika perintah yang dikirimkan komputer *server* kepada mikrokontroler melalui RS232-RS485 *converter* berjalan dengan baik :

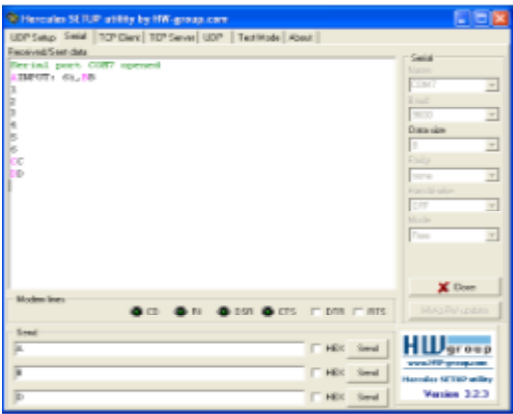

**Gambar 4.3** Tampilan *interface Hercules*

### **4.2Pengujian dan Pembahasan Sensor Photo Dioda**

Pengujian sensor Photo-Dioda dilakukan untuk mengetahui ada tidaknya kendaraan dalam area tersebut. Jika tidak ada objek yang di deteksi maka keluaran tegangan pada sensor Photo-Transistorakan menunjukkan angka 0 Volt. Ketika ada objek yang di deteksi maka keluaran tegangan pada sensor Photo-Transistor adalah 5 Volt. Untuk percobaan sensor Photo-Dioda

| Jarak Baca | Keterangan |  |  |
|------------|------------|--|--|
| l cm       | Terdeteksi |  |  |
| 3 cm       | Terdeteksi |  |  |
| 4 cm       | Terdeteksi |  |  |
| 5 cm       | Terdeteksi |  |  |
| 6 cm       | Terdeteksi |  |  |
| 20 cm      | Terdeteksi |  |  |

**Tabel 4.2** Percobaan Photo-Dioda

#### **4.3Pengujian Tampilan** *Visual Basic*

Pengujian pada tampilan *monitoring* ini dilakukan agar proses produksi dapat diawasi melalu komputer *server*.Langkah-langkah tampilan *server* adalah sebagai berikut :

# **4.3.1 Tampilan Layar** *Login*

Sebelum memolai proses langkah awal yang harus dilakukan yaitu *login user*, jika *login user* sesuai dengan data yang telah tersimpan pada *database* maka, aku keluar tampilan seperti pada gambar dibawah ini :

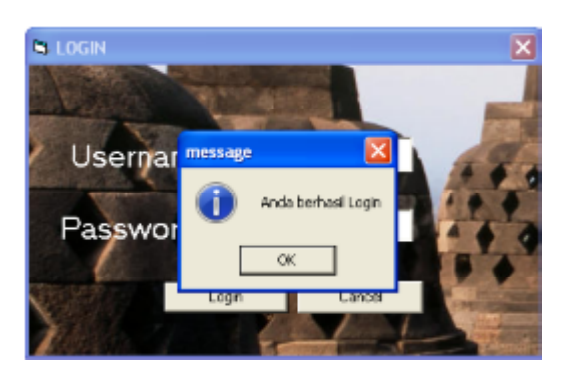

**Gambar 4.4** Tampilan*login*

# **4.3.2 Tampilan Layar** *Monitoring*

Pada menu layar utama *monitorig* terdapat beberapa proses sebelum menjalankan sistem. Berikut adalah langkah-langkah yang perlu dijalankan :

4.3.2.1 Menu Tombol *Connect*

Langkah awal yang harus dilakukan *user* sebelum melakukan proses produksi iyalah harus menekan tombol *connect* agar *port* pada komputer *server* dan alat kerja dapat terkoneksi dengan baik untuk melakukan *interface* atar keduanya. Lalu Jika *port* yang dimasukan sesuai maka tombol *connect* akan berganti menjadi *Discconect.* Berikut adalah tampilan jika tombol *connect* ditekan :

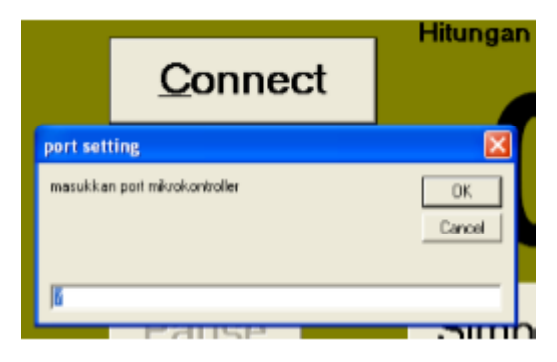

**Gambar 4.5** Tampilan jika tombol *connect* ditekan

# 4.3.2.2 Menu Tombol *Start*

Langkah berikutnya adalah menekan tombol *start* untuk memasukan jumlah produksi**.** Berikut adalah tampilan jika menu tombol *start* ditekan :

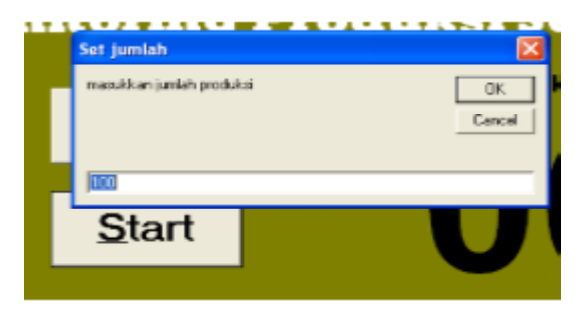

**Gambar 4.6** Tampilan jika tombol *start* ditekan

4.3.2.3 Tampilan Perhitungan Pada Layar *Monitoring*

Setelah kedua proses diatas berhasil, selanjutnya adalah proses proses perhitungan pada tampilan utama. Berikut adalah simulasi tampilan yang sudah berjalan :

| <b>Support</b>                   |       | <b>Bigian</b>     |                    | sing. |       |  |  |  |
|----------------------------------|-------|-------------------|--------------------|-------|-------|--|--|--|
| <b>Monitoring Produksi Semen</b> |       |                   |                    |       |       |  |  |  |
| <b>Tanggal Produksi</b>          |       |                   | Hitungan Produksi: |       |       |  |  |  |
| 04 Juli 2014                     |       | <b>Disconnect</b> |                    |       |       |  |  |  |
| Cade Praduksi                    |       |                   |                    |       |       |  |  |  |
| CDP1407022                       | Start |                   |                    |       |       |  |  |  |
| <b>Input Produksi:</b>           |       |                   |                    |       |       |  |  |  |
| 40                               | Pause |                   | Simpan             |       | Clear |  |  |  |
| <b>Calatan Produksi</b>          |       |                   |                    |       |       |  |  |  |

**Gambar 4.7** Tampilan perhitungan pada layar *monitoring*

# 4.3.2.4 Tampilan Tombol Simpan

Setelah proses perhitungan selesai maka selanjutnya adalah proses penyimpanan data yang telah dihitung. Berikut adalah tampilan jika menu simpan di tekan :

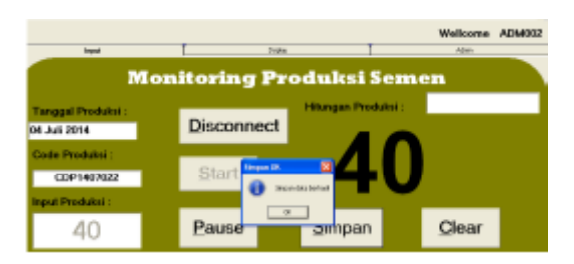

**Gambar 4.8** Tampilan tombol simpan

# **5. Kesimpulan Dan Saran**

# **5.1Kesimpulan**

Berdasarkan pengoperasian dan pengujian pada sistem ini, maka diperoleh beberapa kesimpulan sebagai berikut :

a. Sistem dapat bekerja sesuai spesifikasi teknis yang diinginkan, yaitu :

·Dapat mengitung jumlah semen yang diproduksi secara otomatis.

·Dapat memantau proses produksi yang sedang berjalan.

·Menjadikan data perhitungan sebagai laporan produksi yang tepat dan aktual.

·Terdiri dari satu kontrol *server* yang dapat memantau dan mengolah data secara terinegrasi.

·Kontrol server terhubung dan berkomunikasi dengan sistem menggunakan standa komunikasi RS232-RS485 *converter*.

b. Pendeteksian keberadaan semen melalui *IR proximity* dapat mencapai jarak 25 cm.

#### **5.2 Saran**

Bagi yang ingin membangun sistem yang serupa atau ingin menyempurnakan sistem ini diberikan beberapa saran sebagai berikut :

a. Sistem *monitoring* pada perhitungan produksi semen dapat diakses melalui jarak yang lebih jauh dari sistem sebelumnya. Seperti misalnya menggunakan jaringan seluler dan internet.

b. Untuk memodifikasi tampilan dan fitur pada proses *moitoring* agar lebih ditingkatkan lagi seperti menambahkan fasilitas *report* produksi semen untuk jangka waktu mingguan, bulanan dan tahunan.

c. Keamanan pada sistem *monitoring* pada perhitungan produksi semen lebih ditingkatkan lagi. Seperti misalnya menentukan hak akses masing-masing *user account* berbeda sesuai kebutuhan dan tingkat jabatannya.

d. Kehandalan sistem pendeteksi semen sebaiknya lebih ditingkatkan lagi dengan menambahkan kamera *cctv*agar dapat memastikan semen yang akan dihitung untuk ditampilkan pada komputer *server*.

### **6. Daftar Pustaka**

- [1] Budiharto, Widodo, 2004, *Interfacing Komputer dan Mikrokontroller*, Jakarta : PT. Elex Media Komputindo.
- [2] Suhata, 2004, *Aplikasi Mikrokontroller Sebagai Pengendali Peralatan Elektronik*, Jakarta : PT. Elex Media Komputindo.
- [3] Suhata, 2005, *VB Sebagai Pusat Kendali Peralatan Elektronik*, Jakarta : PT. Elex Media Komputindo.
- [4] Didik Wiyono, "Panduan Praktis Mikrokontroler Keluarga AVR Menggunakan DT-Combo AVR-51 Starter KIT Dan DT-Combo AVR Exercise KIT" Innovative Elektronics, Surabaya, 2007.Ridwan Sanjaya, "Kolaborasi Visual Basic 6.0 dan Acces 2007", PT. Elex Media Komputindo, Semarang 2008.
- [5] Muhammad Sadeli, "Aplikasi Database Visual Basic Untuk Orang Awam", [www.maxikom.co.id,](http://www.maxikom.co.id,) Palembang, 2012[.http://www.maxikom.co.id.html,](http://www.maxikom.co.id.html,) 22.02.2014.